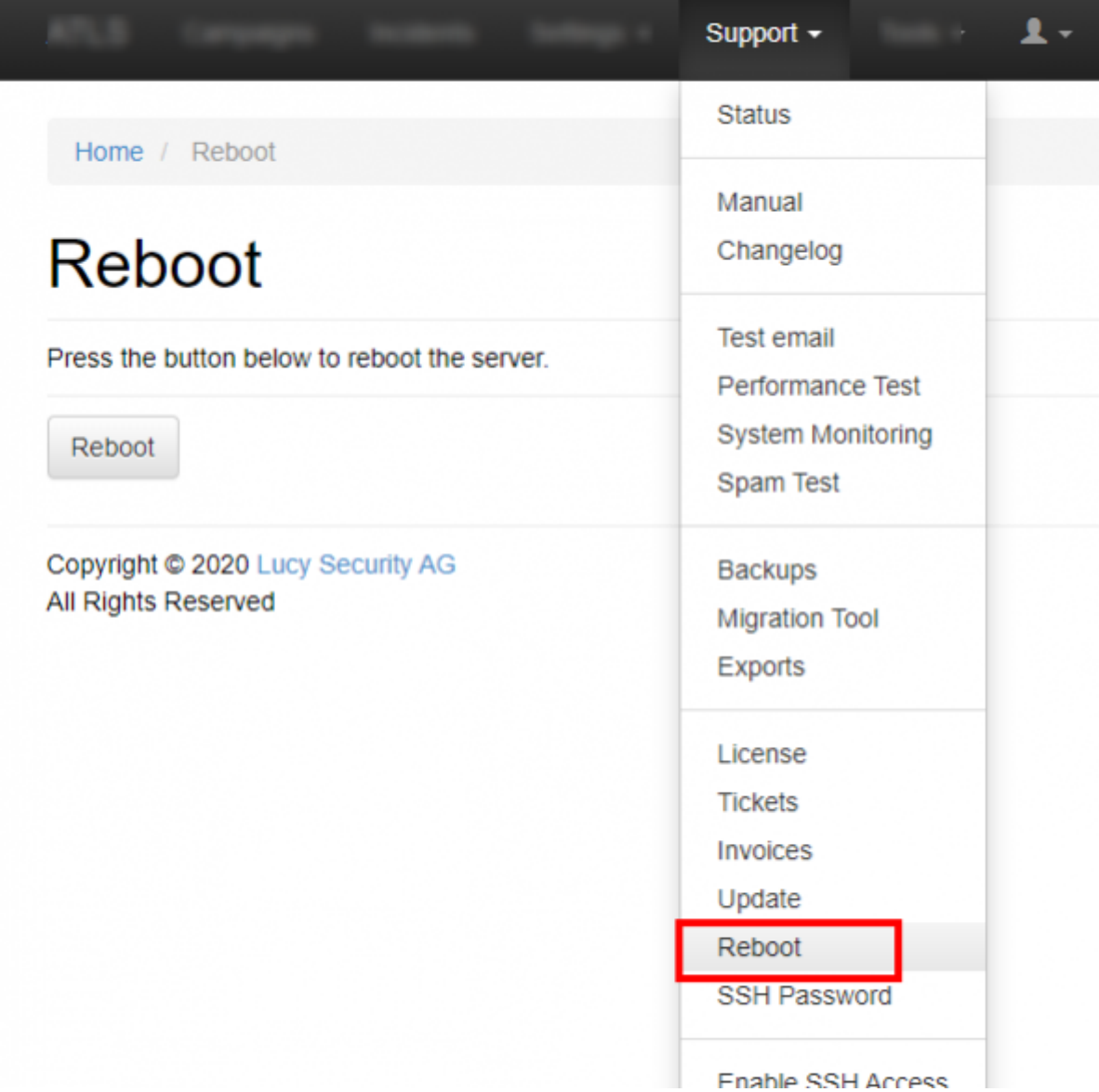

Unfortunately the reboot feature in the web based GUI is not working for all updates. In that case you need to do a hard reboot of the system. This can be done:

- Reboot within the [setup script:](https://wiki.lucysecurity.com/doku.php?id=setup_script_tutorial) if you have the setup script window open you can choose menu item nr 7 "reboot"
- Reboot within your VMware/Virtual box/Amazon environment: you can initiate a hard reboot of the system within the admin gui of your virtualization software.
- Reboot via SSH using the system user "phishing": LUCY has a SSH port where you can connect to. You can use the phishing user to connect to port 22. In case you don't remember the password you can [reset it here.](https://wiki.lucysecurity.com/doku.php?id=recover_your_root_password) Once you are in the setup menu please choose menu item nr 7: reboot.
- Reboot via SSH as root: If you have root access to the system you can sinply reboot it using the command "shutdown -r now".

From: <https://wiki.lucysecurity.com/> - **LUCY**

Permanent link: **[https://wiki.lucysecurity.com/doku.php?id=reboot\\_lucy](https://wiki.lucysecurity.com/doku.php?id=reboot_lucy)**

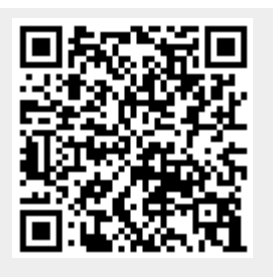

Last update: **2019/07/25 12:50**